#### *BREAFHUE*

**Благодарим Вас за приобретение автомобильного видеорегистратора CARMEGA VRE-135. Видеорегистратор CARMEGA VRE-135 легко устанавливается и прост в управлении. Он может быть установлен на любой автомобиль. Применение видеорегистратора CARMEGA VRE-135 при эксплуатации Вашего автомобиля позволит Вам быть уверенным в Вашей правоте в случае возникновения аварийных ситуаций. Для правильной, надёжной и безопасной эксплуатации видеорегистратора CARMEGA VRE-135, пожалуйста, внимательно полностью прочтите данное руководство перед началом использования видеорегистратора.** 

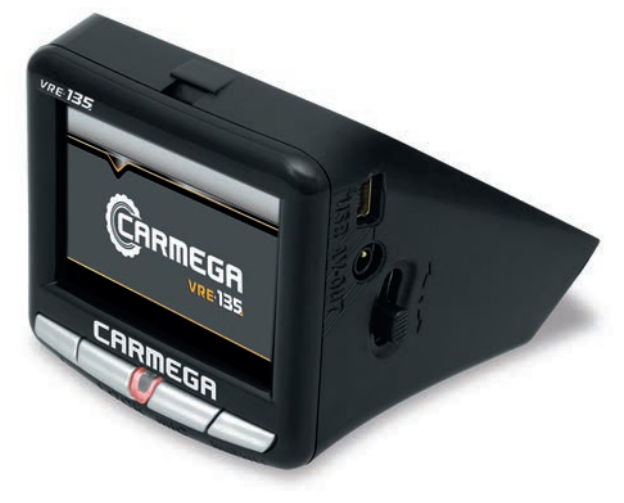

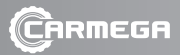

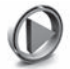

## ВНИМАНИЕ!

- При покупке проверьте правильность заполнения гарантийного талона.
- Фирма-производитель и поставщик устройства не несут ответственности за любое игнорирование пунктов руководства по эксплуатации, повреждение устройства, а также ущерб, причиненный вследствие неправильной эксплуатации пользователем.
- При возникновении проблем, связанных с установкой или функционированием устройства, пожалуйста, незамедлительно обратитесь в сервисный центр для диагностики или за консультацией.
- Фирма-производитель оставляет за собой право без уведомления вносить изменения в конструкцию устройства, программное обеспечение и данное руководство в целях улучшения потребительских свойств.

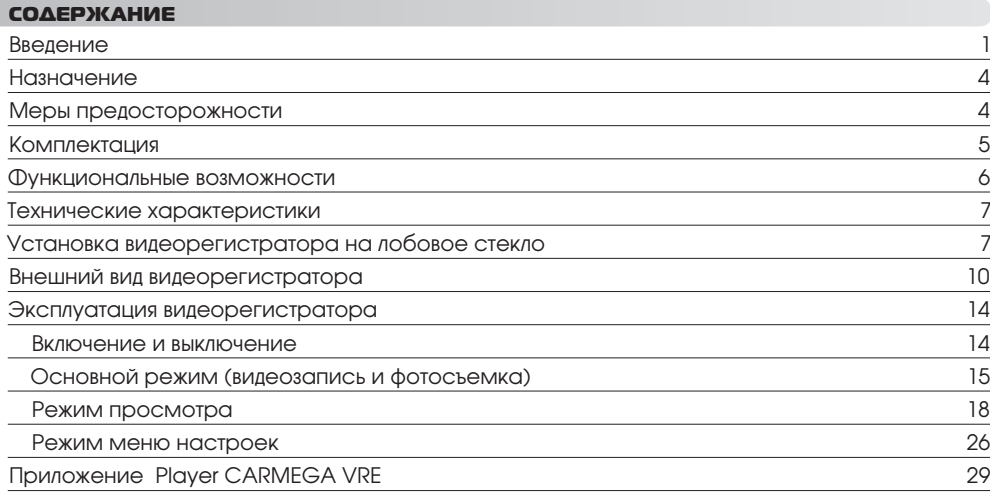

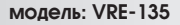

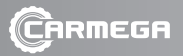

### НАЗНАЧЕНИЕ

Видеорегистратор CARMEGA VRE-135 крепится на лобовое стекло автомобиля и предназначен для видео- и аудиозаписи дорожной ситуации во время управления автомобилем, а также фиксации скорости, ускорения и GPS-координат автомобиля. Записанная информация сохраняется в устройстве на карту памяти и может быть просмотрена в любой момент на встроенном ЖК-дисплее устройства или на персональном компьютере. Эта информация может использоваться как доказательные сведения при разборе в случае возникновения аварийной спорной ситуации или ДТП.

### МЕРЫ ПРЕДОСТОРОЖНОСТИ

- Не производите управление (настройку параметров, переключение режимов) видеорегистратором во время движения автомобиля в целях Вашей безопасности. Все необходимые действия выполняйте до начала движения или только после остановки в безопасном месте.
- Не подвергайте устройство воздействию слишком высоких и слишком низких температур.
- Не подвергайте устройство резким перепадам температур. Резкая смена температуры может вызвать конденсацию влаги внутри устройства и нарушить его работоспособность. В случае возникновения конденсата просушите устройство при постоянной положительной температуре в выключенном состоянии.
- Не используйте устройство в местах с повышенной влажностью, избегайте попадания влаги, воды в устройство.
- Избегайте падения устройства и его удары о другие предметы.
- Не подвергайте устройство сильному механическому воздействию. Фирма-производитель не несёт ответственность в случае повреждения дисплея пользователем.
- Не используйте для чистки устройства химические вещества (бензин, керосин, ацетон, растворители), перед чисткой всегда выключайте устройство. Для протирки дисплея

 используйте чистую, мягкую ткань. Рекомендуется использовать специальные чистящие салфетки, предназначенные для протирки ЖК-дисплеев.

- Никогда не предпринимайте попыток самостоятельно разобрать и починить устройство. Попытка самостоятельного ремонта устройства, его разборка аннулирует гарантию на устройство, а также может привести к повреждению устройства и стать причиной ущерба как Вашему здоровью, так и окружающим предметам, имуществу.
- Для крепления устройства в автомобиле используйте только оригинальный держатель (входящий в комплект).
- Устройство не должно препятствовать обзору проезжей части, комфортному управлению автомобилем и действию подушек безопасности.
- Используйте с устройством только те аксессуары, которые входят в комплект. Использование аксессуаров, не входящих в комплект, может привести к повреждению устройства, а также аннулированию гарантии на устройство.

### **КОМПЛЕКТАЦИЯ**

Видеорегистратор CARMEGA VRE-135 1 Кронштейн крепления на стекло USB-кабель 1 Автомобильный адаптер питания 1 Кабель питания 1 AV-кабель 1 Карта памяти 8GB MicroSDHC 1 Руководство по эксплуатации Гарантийный талон 1

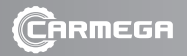

#### ФУНКЦИОНАЛЬНЫЕ ВОЗМОЖНОСТИ

- Видеозапись высокой чёткости в Full HD качестве
- Фотосъёмка
- Цифровая стабилизация изображения
- Регулируемый угол наклона объектива
- Встроенный ЖК-дисплей
- Автоматическое выключение ЖК-дисплея
- Отображение на ЖК-дисплее даты, времени и скорости
- Встроенные микрофон и динамик для записи и воспроизведения звука
- Регулировка громкости динамика
- Оперативное выключение/включение микрофона
- Встроенный GPS-приёмник
- Синхронизация записи маршрута движения и видеозаписи
- Встроенный G-датчик аварийного ускорения
- Автоматическое включение/выключение записи по включению/выключению питания
- Наложение даты и времени на видеозапись
- Циклическая запись видеофайлов (фрагменты по 1, 3, 5 минут)
- Отсутствуют «разрывы» видеозаписи при формировании очередного файла
- AV-выход для подключения к внешнему монитору или головному устройству автомобиля
- Простое графическое меню настройки параметров видеорегистратора
- Оперативный просмотр видеозаписей и фотоснимков на ЖК-дисплее
- Просмотр видеозаписей непосредственно с карты памяти стандартным плеером операционной системы
- USB-интерфейс для подключения к ПК
- Программное обеспечение Player CARMEGA VRE для персональных компьютеров позволяет просмотреть видеозаписи с полным отчетом о маршруте движения, проложенном по карте Google/Yandex Map, с данными по скорости в пути и режимам разгона/торможения.

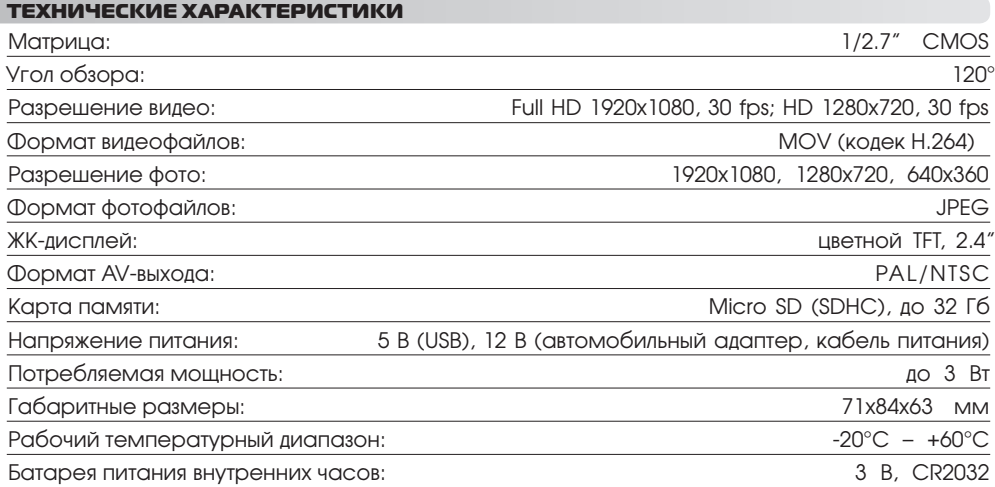

### УСТАНОВКА ВИДЕОРЕГИСТРАТОРА НА ЛОБОВОЕ СТЕКЛО

Для крепления видеорегистратора на лобовое стекло предназначен специальный кронштейн, входящий в комплект. Кронштейн имеет липкую основу, с помощью которой фиксируется на лобовом стекле. Перед тем, как приклеить кронштейн к лобовому стеклу, определите оптимальное место, где будет располагаться видеорегистратор, он не должен препятствовать обзору проезжей части, комфортному управлению автомобилем и действию подушек безопасности. Выбранное место протрите спиртовой салфеткой,

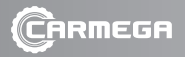

снимите защитную плёнку с липкой основы кронштейна и аккуратно прижмите кронштейн к лобовому стеклу.

Для питания видеорегистратора от бортовой сети автомобиля без использования разъема прикуривателя автомобиля предусмотрен кабель питания (входит в комплект), который подключается непосредственно к бортовой сети автомобиля (+12 В). Назначение проводов кабеля питания: черный провод – «МАССА», красный провод – «+12 В».

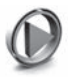

### **ВНИМАНИЕ!**

- Во избежание снижения качества приема сигнала GPS, при выборе места установки видеорегистратора, избегайте металлизированных поверхностей и непосредственной близости металла.
- Для реализации питания видеорегистратора от кабеля питания требуется корректное подключение кабеля питания к штатной проводке автомобиля! Во избежание повреждения штатного оборудования автомобиля и видеорегистратора рекомендуется воспользоваться услугами профессионального установщика.

Действия для установки видеорегистратора в кронштейн и удаления из кронштейна показаны на схеме, где цифрами показана очерёдность действий:

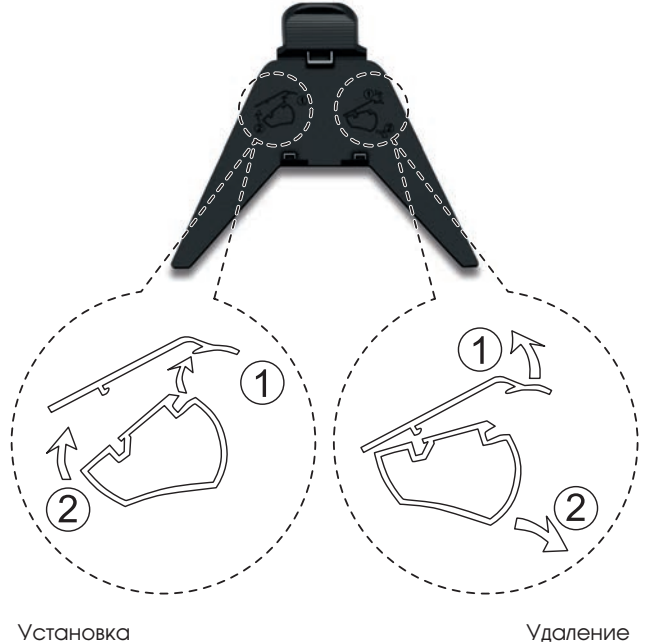

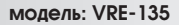

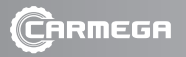

### ВНЕШНИЙ ВИД ВИДЕОРЕГИСТРАТОРА

### Вход питания/ интерфейс с ПК

Вход (mini USB) для подачи напряжения питания на видеорегистратор или для подключения видеорегистратора к ПК.

#### AV (ТВ)-выход

Для подключения к внешнему монитору или головному устройству автомобиля.

### Регулировка угла наклона объектива

Для изменения угла наклона объектива нажать с обеих сторон, двигая вверх или вниз, установить нужный угол.

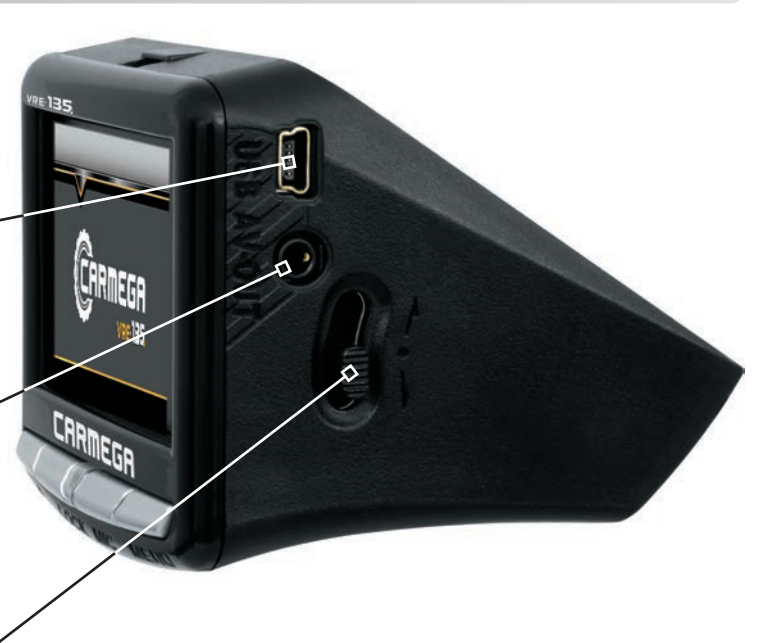

## **РУКОВОДСТВО ПО ЭКСПЛУАТАЦИИ**

 $VPE$  135

CARDEGA

#### Выключатель питания

Для включения видеорегистратора передвиньте выключатель вниз, для выключения – вверх. Во включенном положении, выключатель блокирует возможность извлечь карту памяти.

Слот карты памяти Тип карты памяти: Micro SD(SDHC)

## Регулировка угла наклона объектива

Для изменения угла наклона объектива нажать с обеих сторон, двигая вверх или вниз, установить нужный угол.

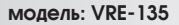

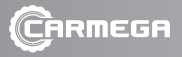

### Батарея питания внутренних часов

Обеспечивает сохранение даты и времени, когда отсутствует внешнее питание. Необходимость замены батареи сигнализируется символом на дисплее.

Объектив камеры

## **РУКОВОДСТВО ПО ЭКСПЛУАТАЦИИ**

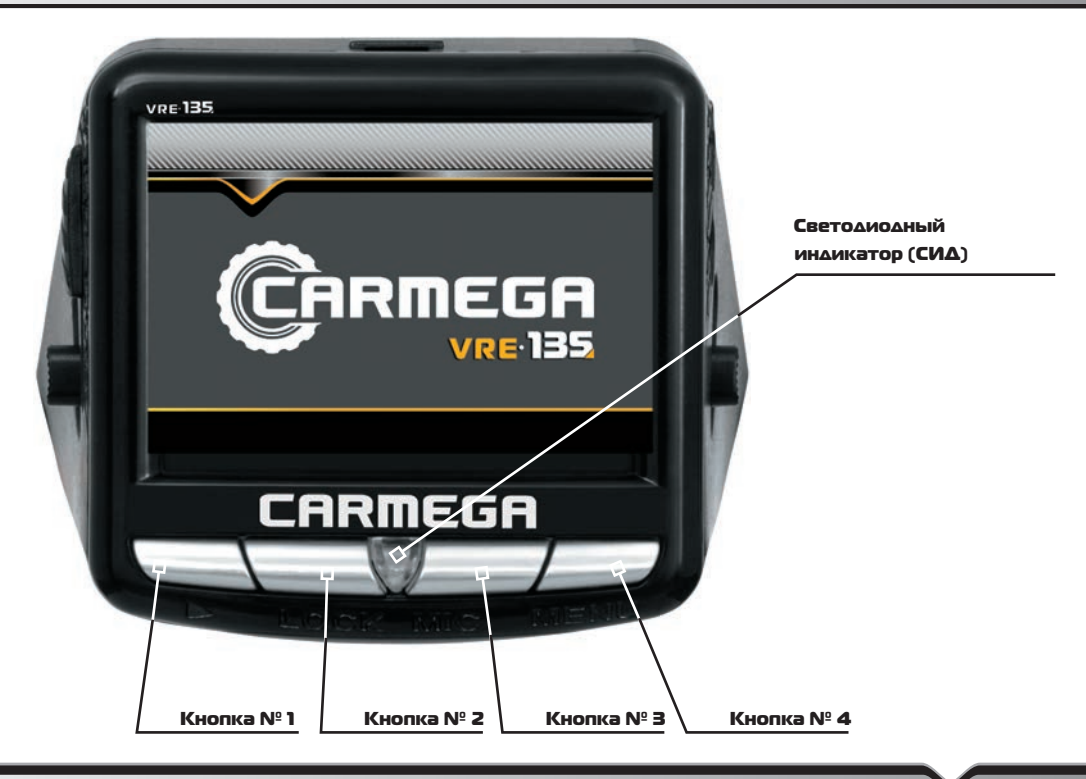

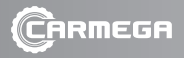

#### ЭКСПЛУАТАЦИЯ ВИЛЕОРЕГИСТРАТОРА

#### Включение и выключение

Для включения видеорегистратора подключите кабель питания и переведите выключатель питания в нижнее положение. После отображения на дисплее заставки и предупреждения видеорегистратор перейдёт в основной режим и автоматически включит видеозапись.

Для выключения видеорегистратора переведите выключатель питания в верхнее положение или отключите кабель питания. Видеорегистратор автоматически завершит видеозапись, если она была включена, и выключится.

При подключении видеорегистратора с помощью USB-кабеля к USB-порту персонального компьютера видеорегистратор включится и перейдет в режим работы как внешний накопитель для доступа к данным на карте памяти.

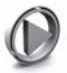

### **ВНИМАНИЕ!**

- При включении видеорегистратора без карты памяти видеозапись и фотосъемка будут недоступны, на дисплее будет отображаться предупреждение: «No card».
- При включении видеорегистратора с неформатированной картой памяти видеозапись и фотосъемка будут недоступны, на дисплее будет отображаться предупреждение: «No Format». Выполните форматирование карты памяти через меню настроек.
- Если при включении видеорегистратора на дисплее отображается предупреждение: «Card Error» — это означает повреждение карты памяти. Выполните форматирование карты памяти через меню настроек. Если после форматирования предупреждение «Card Error» появляется опять, то необходимо заменить карту памяти.

#### Основной режим (видеозапись и фотосъемка)

В основном режиме на дисплее видеорегистратора отображается изображение, получаемое с объектива. В этом режиме Вы можете включать/выключать видеозапись и делать фотосъёмку.

Во время видеозаписи с включенным микрофоном СИД будет гореть красным цветом, если микрофон отключен, то СИД будет гореть оранжевым цветом.

Видео- и фотофайлы сохраняются на карту памяти. Во время видеозаписи, синхронно с видеопотоком, фиксируются данные с GPS-приемника о положении и скорости, данные с G-датчика, дата и время.

 Видеорегистратор осуществляет циклическую запись видеофрагментов. Длительность видеофрагмента можно выбрать (1, 3, 5 минут) в меню настроек, функция «Время фрагмента». При заполнении карты памяти более старые видеофрагменты автоматически удаляются для записи новых.

В видеорегистраторе предусмотрена возможность защиты от перезаписи видеофрагментов аварийных ситуаций. Если во время видеозаписи срабатывает датчик аварийного ускорения, то текущий видеофрагмент помечается как защищённый.

Индикацией этого на дисплее будет символом  $\Box$ В. Также можно принудительно пометить текущий записываемый видеофрагмент как защищённый, нажав коротко кнопку

**№ 2. В этом случае индикацией этого на дисплее будет символом ■ . Количество** защищенных фрагментов огранеченно выделенной памятью, размер которой составляет 30% от полного размера памяти карты памяти. При достижении этого ограничения на дисплее будет отображаться предупреждение: «FULL» — при попытке защитить очередной видеофрагмент. Освободить выделенную память для защищённых видеофрагментов можно либо отключением защиты видеофрагментов в режиме просмотра, либо, отформатировав карту памяти через меню настроек.

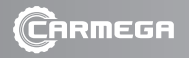

#### **Вид дисплея в основном режиме – видеозапись выключена**

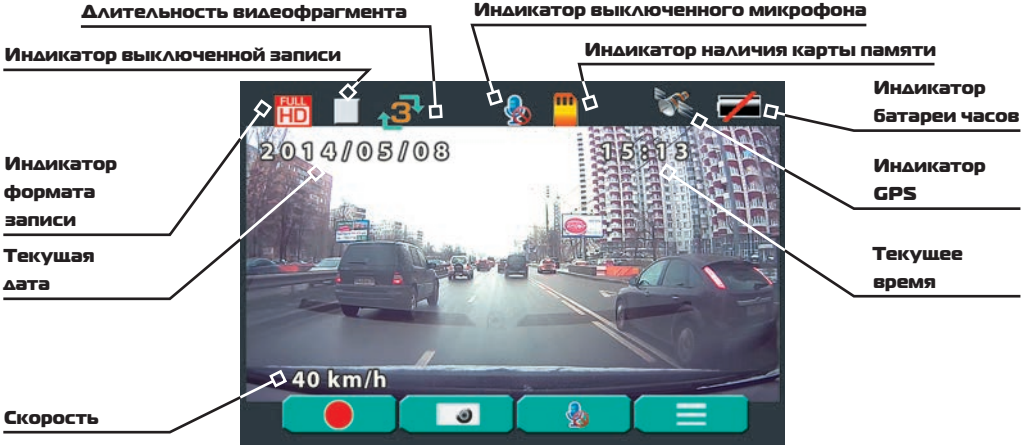

#### **Назначение кнопок в режиме выключенной видеозаписи:**

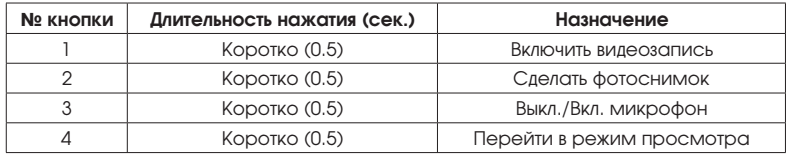

**Индикатор GPS:** после включения видеорегистратора, пока происходит поиск спутников,

индикатор будет мигать, как только спутники будут обнаружены, индикатор будет гореть постоянно, на дисплее появится значение скорости.

## **Индикатор батареи часов:**

показывает уровень разряда встроенной батареи часов, при появлении на дисплее символа

необходимо заменить батарею.

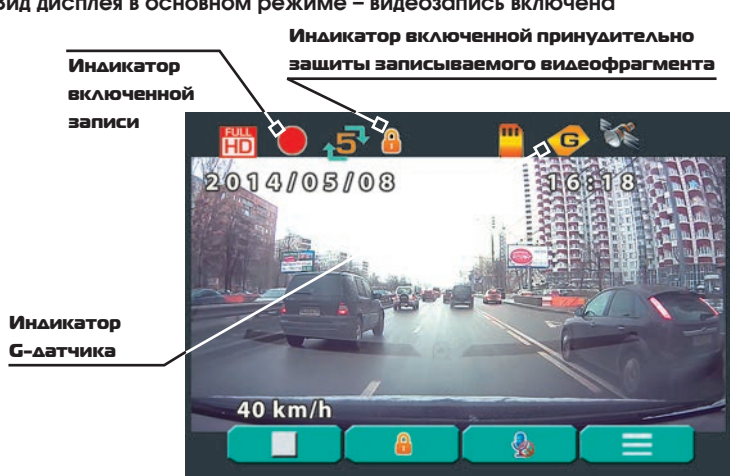

#### **Назначение кнопок в режиме включенной видеозаписи:**

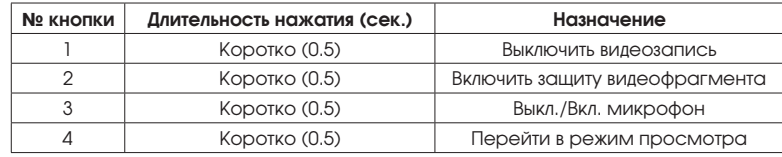

#### **Вид дисплея в основном режиме – видеозапись включена**

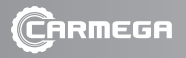

#### **Режим просмотра**

Режим просмотра позволяет просмотреть видеофрагменты и фотоснимки, находящиеся на карте памяти. При переходе в режим просмотра на дисплее отобразится следующее меню:

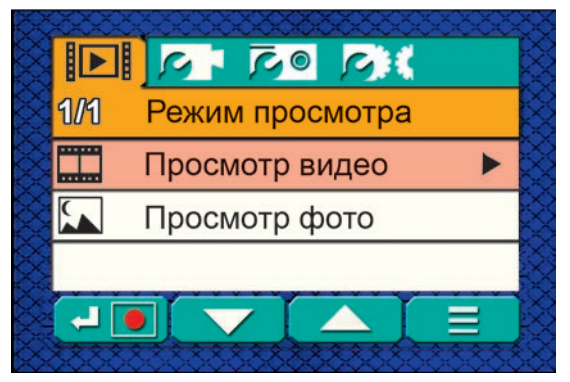

#### **Назначение кнопок в режиме просмотра:**

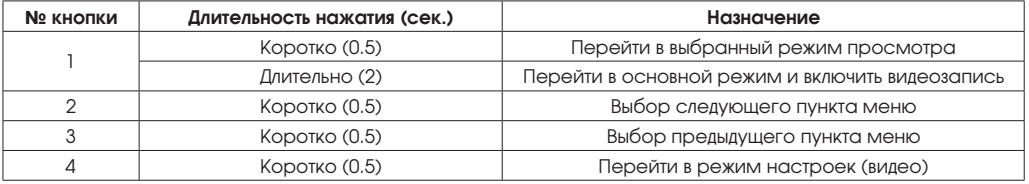

#### **Просмотр видео**

В режим просмотра видео на дисплее будет отображаться список видеофрагментов в виде миниатюр.

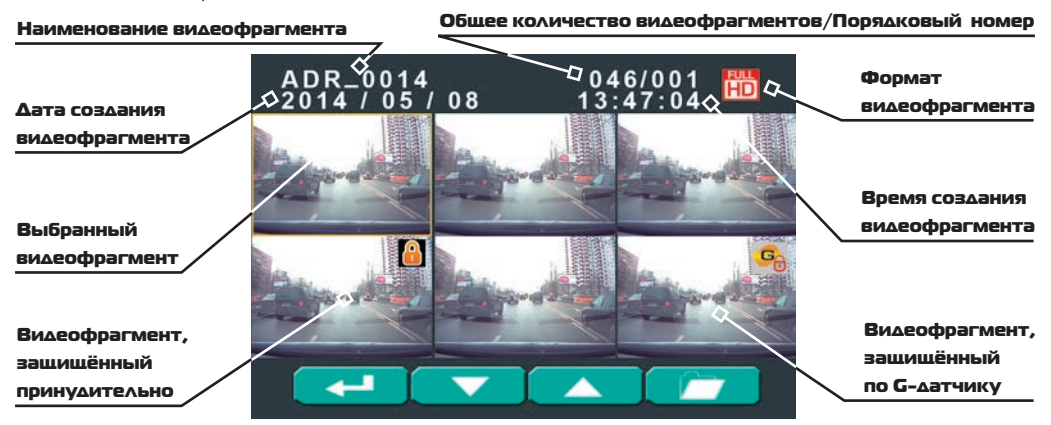

#### **Назначение кнопок в режиме просмотра видео:**

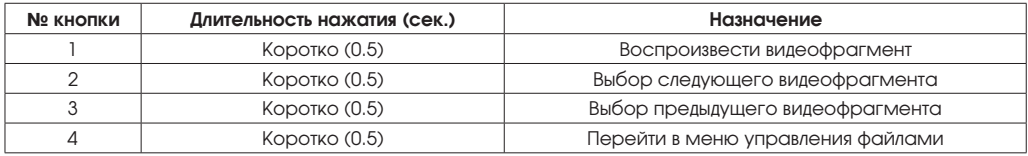

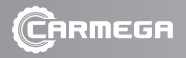

### **Воспроизведение**

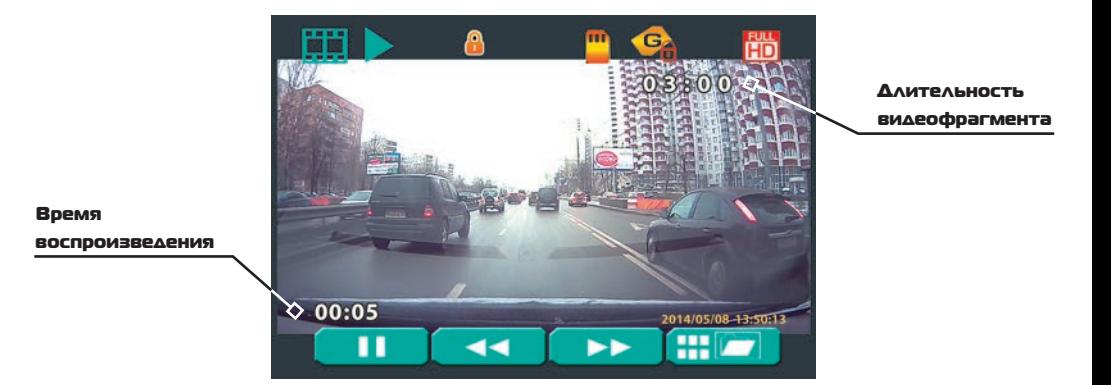

### **Назначение кнопок в режиме воспроизведения:**

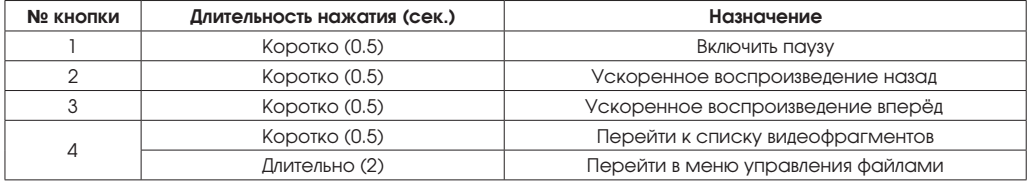

# **Пауза**

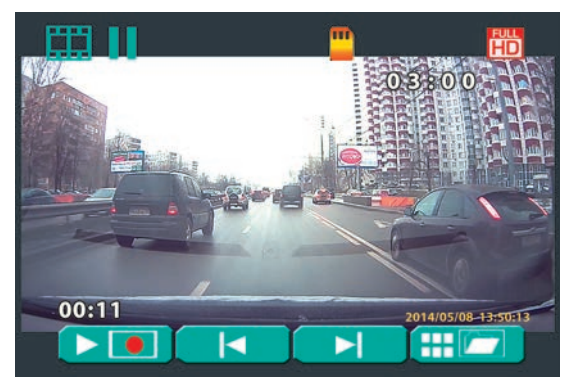

### **Назначение кнопок в режиме паузы:**

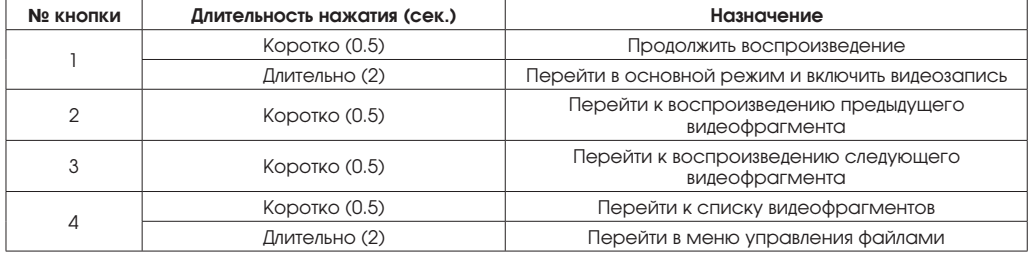

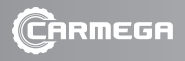

**Меню управления файлами (видео)**

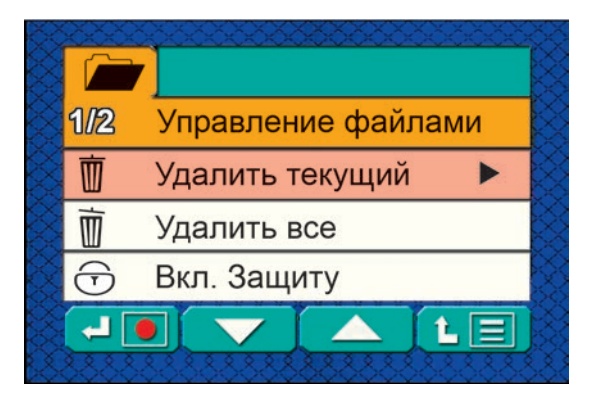

**Назначение кнопок в режиме меню управления файлами:**

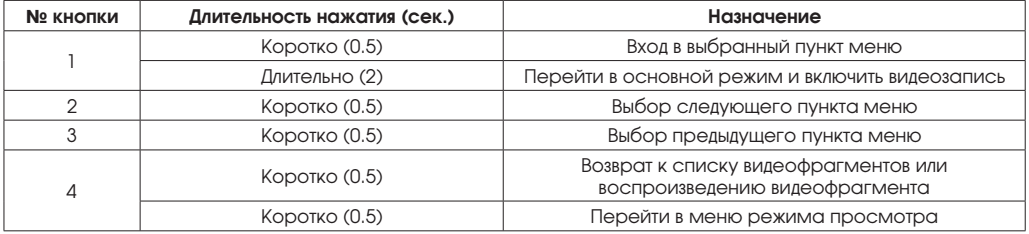

### **Просмотр фото**

В режим просмотра фото на дисплее будет отображаться список фотоснимков в виде миниатюр.

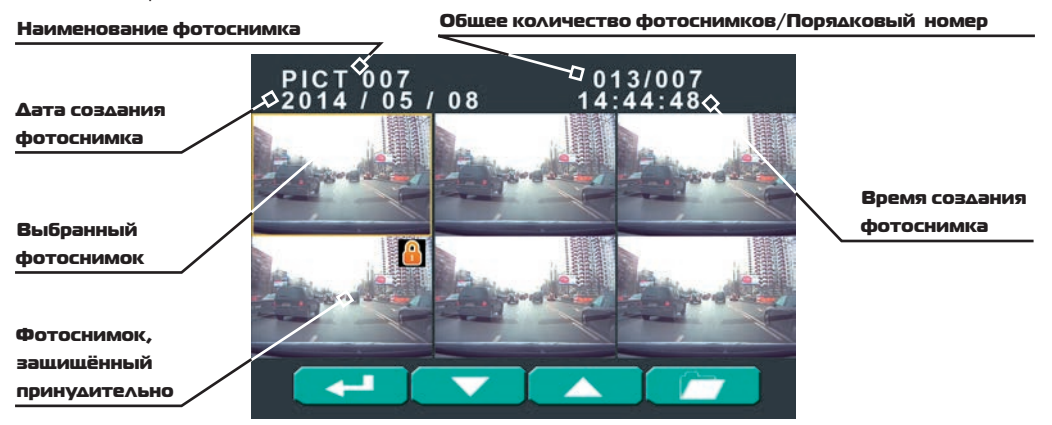

#### **Назначение кнопок в режиме просмотра фото:**

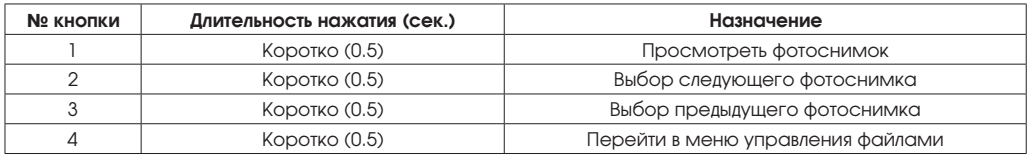

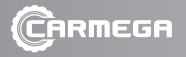

## **Просмотр фотоснимка**

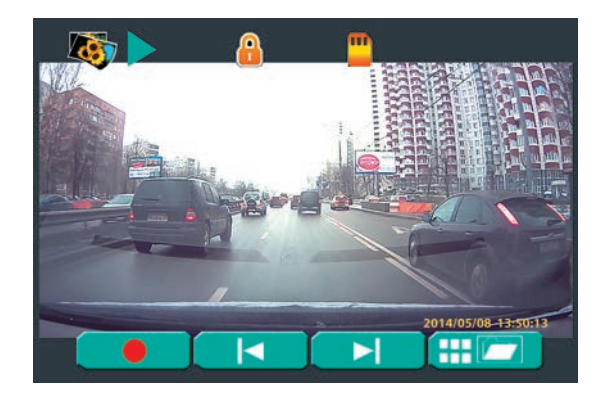

### **Назначение кнопок в режиме просмотра фотоснимка:**

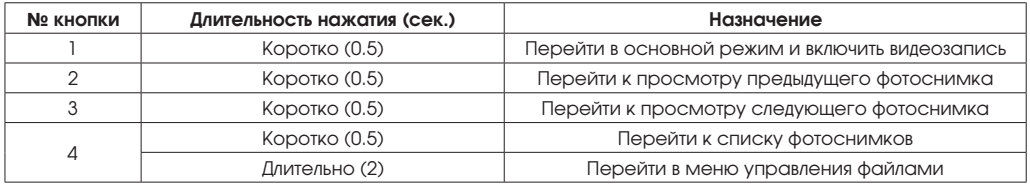

**Меню управления файлами (фото)**

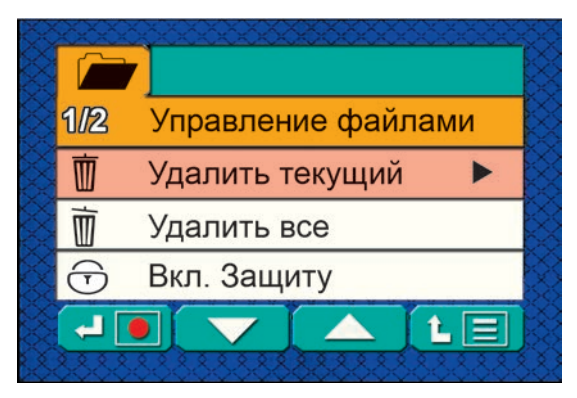

**Назначение кнопок в режиме меню управлениями файлами:**

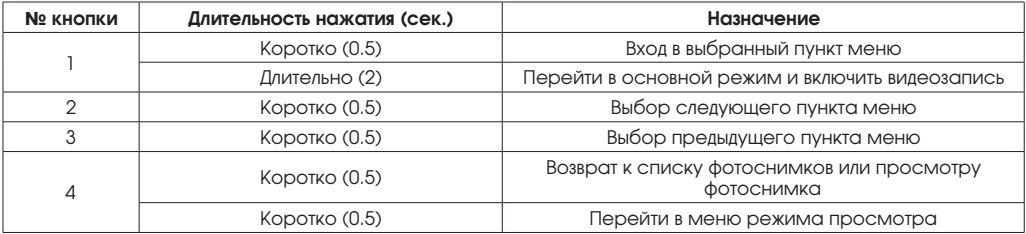

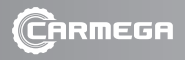

#### **Режим меню настроек**

Меню настроек видеорегистратора представляет собой перечень настраиваемых параметров и сервисных функций. Структура меню содержит три вкладки: «Настройки видео», «Настройки фото», «Системные настройки».

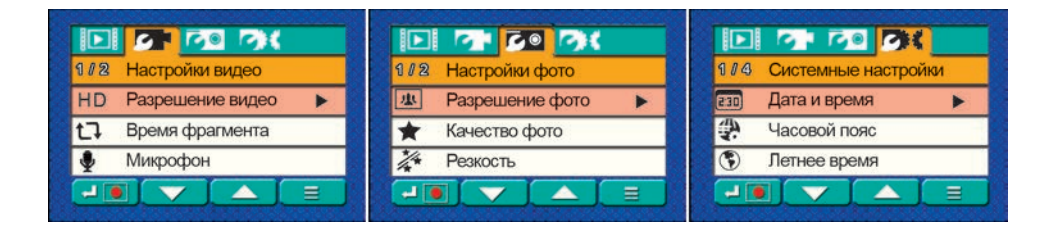

#### **Назначение кнопок в режиме просмотра фотоснимка:**

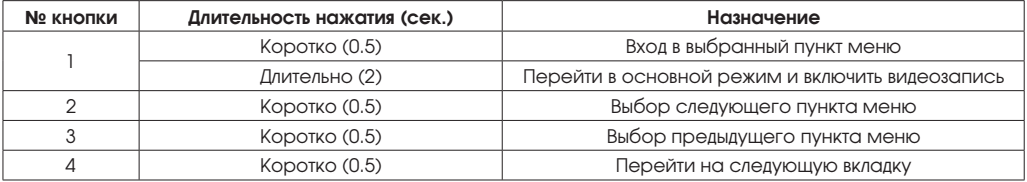

**Параметры и функции вкладки «Настройки видео»:**

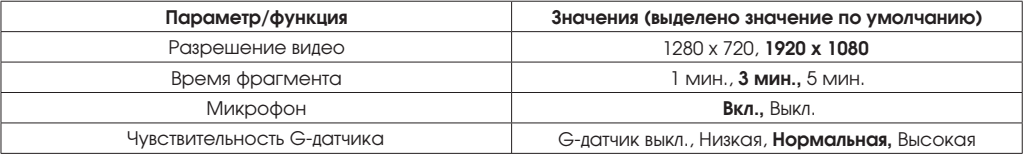

## **Параметры и функции вкладки «Настройки фото»:**

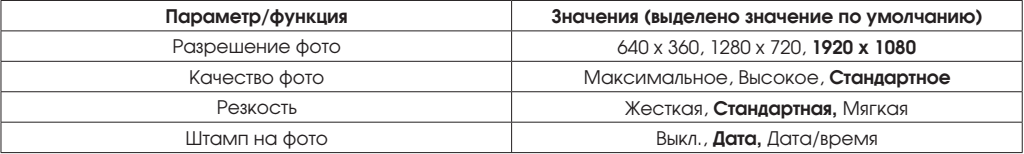

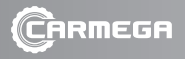

## **Параметры и функции вкладки «Системные настройки»:**

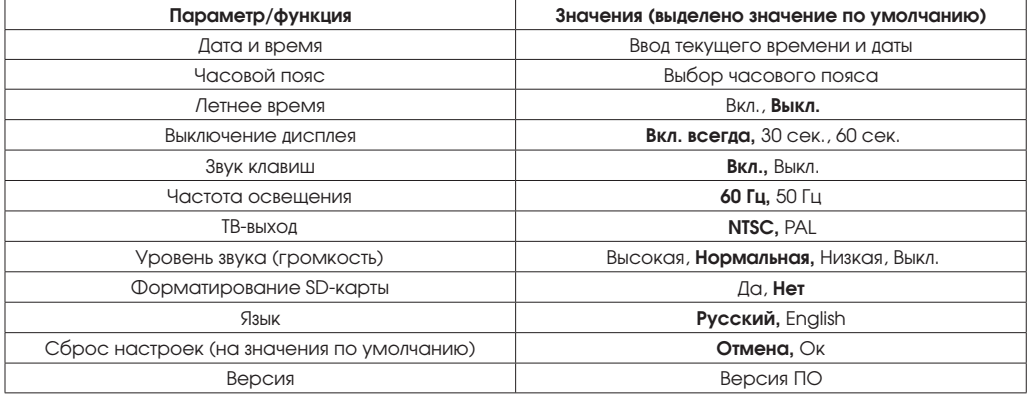

#### ПРИЛОЖЕНИЕ PLAYER CARMEGA VRE

Приложение Player CARMEGA VRE Version 2.0 предназначено для просмотра на персональном компьютере видеозаписей сделанных видеорегистратором CARMEGA VRE-135. Во время просмотра видеозаписей приложение выводит информацию о маршруте и скорости движения, режимах разгона и торможения. Приложение автоматически создается во время выполнения процедуры форматирования карты на видеорегистраторе.

Подключите видеорегистратор с помощью USB-кабеля к персональному компьютеру. Видеорегистратор включится и перейдет в режим работы как внешний накопитель (съемный диск). Также Вы можете извлечь карту памяти из видеорегистратора и, используя адаптер для карты памяти, подключить её к компьютеру. Все записанные фотографии и видео сохраняются в каталоге «Съемный диск:\DCIM\». Вы можете с помощью приложений операционной системы просматривать, копировать, перемещать и удалять эти файлы.

Приложение Player CARMEGA VRE располагается в корневом каталоге карты памяти «Съемный диск:\Player.exe». Для запуска приложения запустите файл Player.exe.

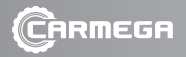

## **Общий вид приложения**

#### Карта Google map с наложением маршрута движения

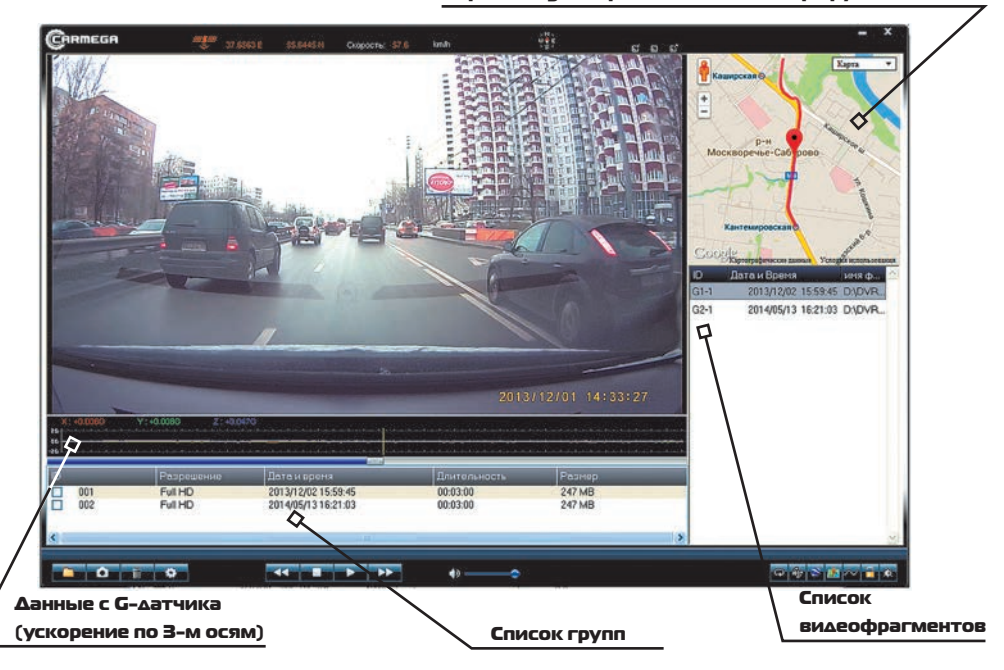

#### **Описание элементов главного окна приложения**

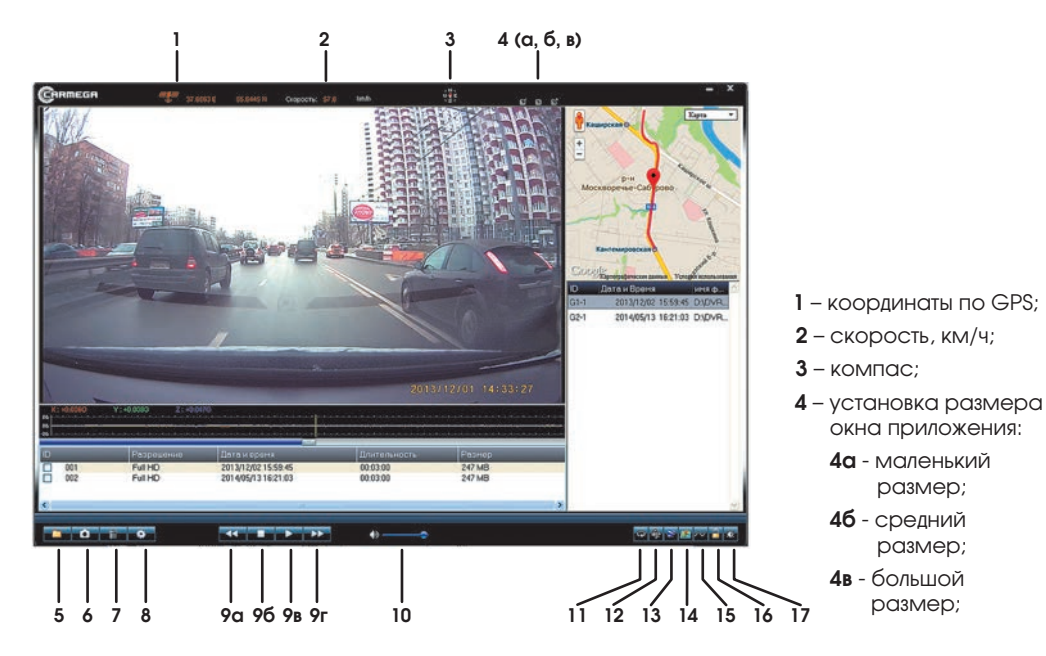

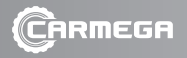

**5** – «Открыть», откроется окно для выбора источника видеофайлов

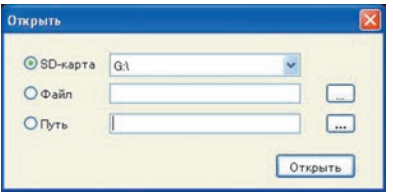

- **6** «Снимок», сохранение в формате \*.jpg текущего кадра просматриваемого видеофрагмента;
- **7** «Удалить», удаление выбранных видеофрагментов;
- **8** «Настройки», открытие окна настроек

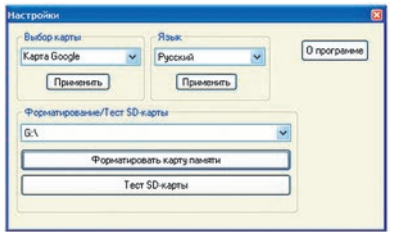

- **9** элементы управления воспроизведением:
	- **9а** замедление;
	- **9б** стоп;
	- **9в** воспроизведение;
	- **9г** ускорение;
- **10** регулятор уровня громкости;
- **11** включить/выключить циклическое воспроизведение видеофрагмента;
- **12** поворот изображения на 180°;
- **13** сохранение трека для выбранных видеофрагментов в KML-файл;
- **14** включить/выключить отображение области карты;
- **15** включить/выключить отображение данных G-датчика;
- **16** «Разблокировать», снять защиту от перезаписи с выбранных видеофрагментов;
- **17** настройка цвета изображения.